# **Membuat Tabel Nilai Kritik Sebaran t, r Dan f Dengan Excel**

### **MEMBUAT TABEL T**

Langkah-langkahnya:

- 1 Isikan taraf kepercayaan 95% pada sel B1 =0,05 (yaitu nilai taraf nyata) dan D1 = 0,01;
- 2 Mulai dari sel A3 tuliskan nilai df, yaitu dari angka 1, 2, 3, . . . N (N adalah banyak item);
- 3 Pada sel B3 ketik =tinv(probability\*2;df) atau bila dituliskan =tinv(B1\*2;A3) dan enter;

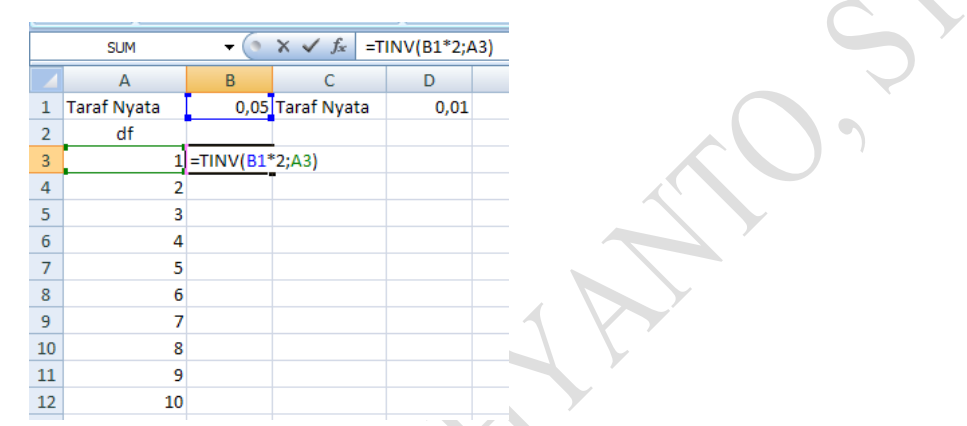

4 Jika, ingin dilanjutkan sampai df 10, maka tidak perlu di ketik rumus lagi tetapi perlu di tambahkan tanda mutlak, =tinv(\$B\$1\*2;A3). Kemudian tarik kotak kecil ke bawah dengan krusor tekan klik kiri dan di tahan hingga df=10 (sel A12). Lakukan hal yang sama dengan mencari nilai t (0,01).

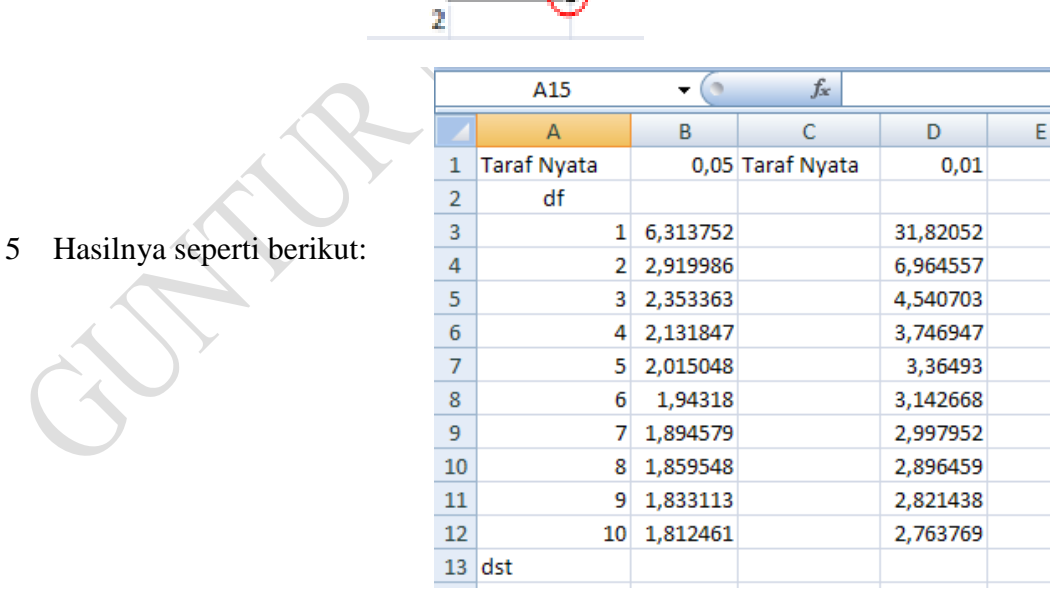

1 6,313752

**Atau bila tidak ingin membuat tabel misal, nilai kritik sebaran t 0,05 dengan derajat bebas (db) = 100, maka cukup di tulis di excel; =TINV(0,05\*2;100) tekan enter, hasilnya 1,6602**

#### **MEMBUAT TABEL r**

**Setelah nilai t di dapat maka dalam membuat tabel r diperlukan nilai t tersebut, namun untuk mencari nilai r pada taraf signifikansi(nyata) 5% (r0,05) pada nilai t di excel dengan taraf nyata = 2,5%(t0,05/2) dan nilai r pada taraf signifikansi(nyata) 1% pada nilai t di excel dengan taraf nyata = 0,5% (t0,01/2) dimana rumus r (product moment), sebagai berikut:**  $\overline{r}$ 

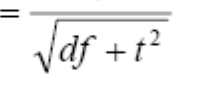

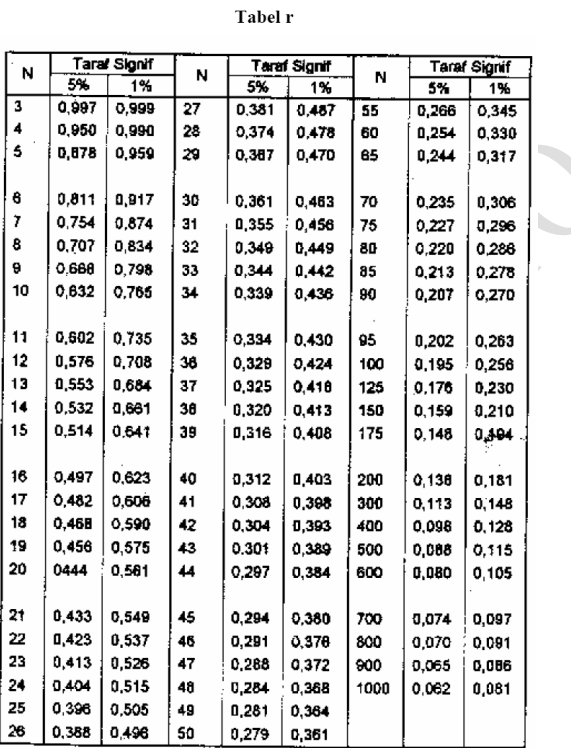

Sumber: Sugiyono (1999). Metode Penelitian Bisnis, Bandung: Alfabeta

Langkah-langkahnya:

1 Pada sel B3 tuliskan formula ini **=tinv(\$B\$1;(A3-2))** A3-2 adalah df-2, degree of freedom dikurang 2. Pada uji coba pertama kali, A3 tidak dikurangi 2, hasilnya tidak sama dengan Tabel r dalam buku teks (Lihat Tabel r di atas), nilai r pada  $N = 1$  (pada uji coba pertama) = r (tabel dalam buku teks) pada  $N = 3$ , karena itulah pada rumus di sel B3 pada rumus (A3 – 2).

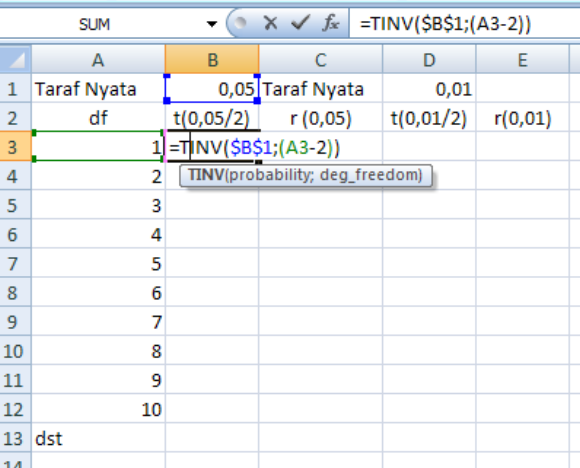

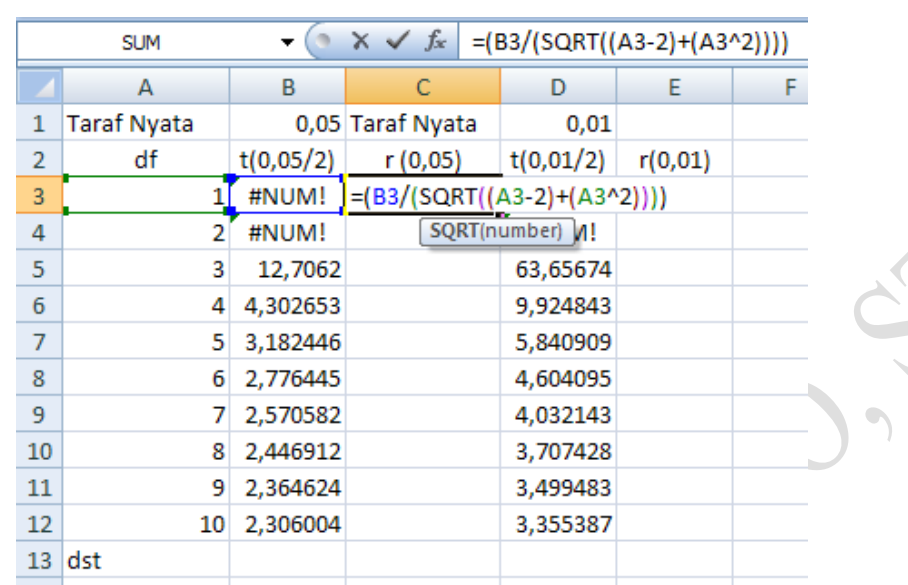

2 Selanjutnya tuliskan formula ==(B3/(SQRT((A4-2)+B3^2))), dan r untuk setiap N yang didapat.

- 3 Atur banyak angka dibelakang koma, sesuai kebutuhan Anda (tiga atau empat angka di belakang koma)
- 4 Karena nilai r untuk df = 1 dan 2, tidak terdefinisi, abaikan nilai-nilai tersebut. Tabel dapat digunakan mulai dari d $f = 3$ .
- 5 Lakukan hal yang sama untuk nilai taraf nyata lain, misalnya taraf nyata 1%. Hasil sebagai berikut:

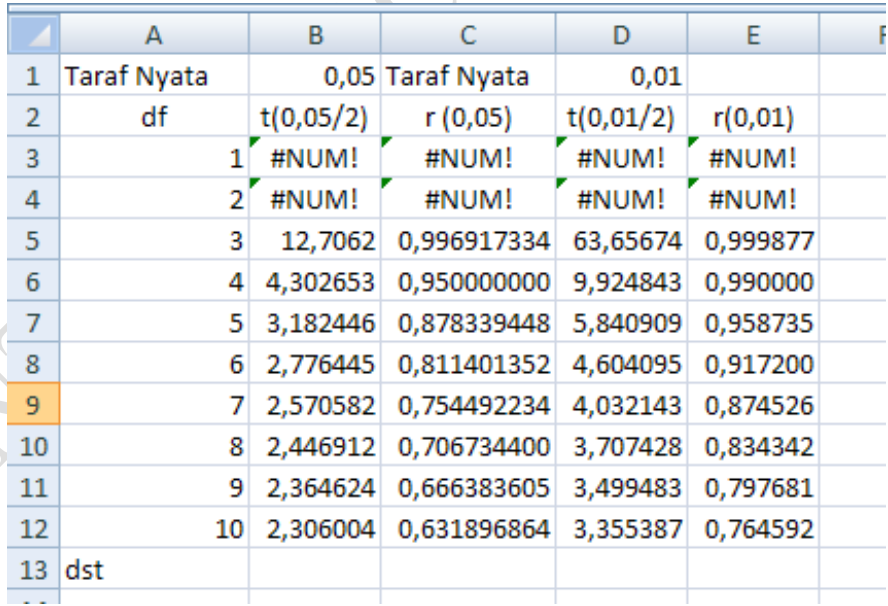

**Atau bila tidak ingin membuat tabel misal, nilai kritik sebaran r taraf signifikansi 5%(0,05) dengan N = 100, maka cukup di tulis di excel; =((TINV(0,05;(100- 2)))/(SQRT((100-2)+((TINV(0,05;(100-2)))^2)))) tekan enter, hasilnya 0,1966**

### **MEMBUAT TABEL F**

Langkah-langkahnya:

1 Mulai dari sel B2 tuliskan nilai df1, yaitu dari angka 1, 2, 3, . . . N (N adalah banyak item) ke samping kanan dan dari sel A3 tuliskan nilai df2, yaitu dari angka 1, 2, 3, . . . N (N adalah banyak item) ke bawah, seperti contoh di bawah;

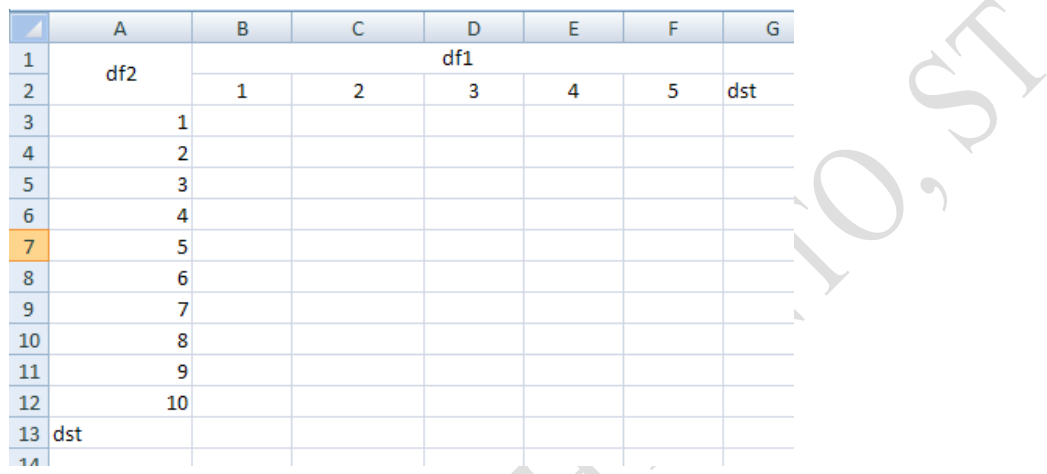

2 Pada sel B3 ketik =finv(probability;df1;df2) atau bila dituliskan =finv(0,05;B2;A3) dan enter. Lakukan hal yang sama pada sel C3, D4, dst..

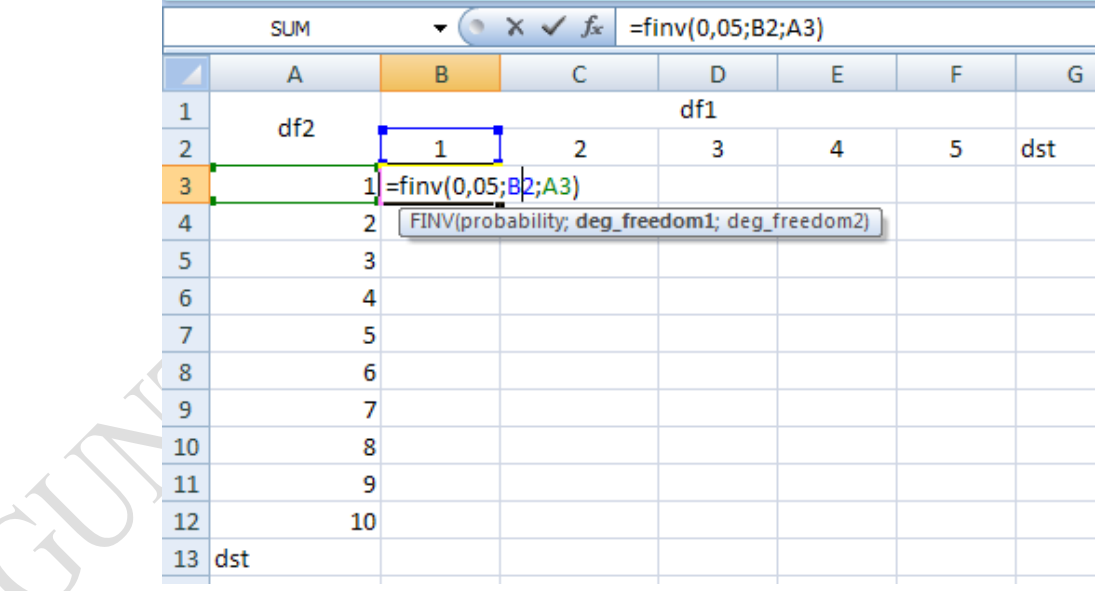

## 3 Hasilnya seperti berikut:

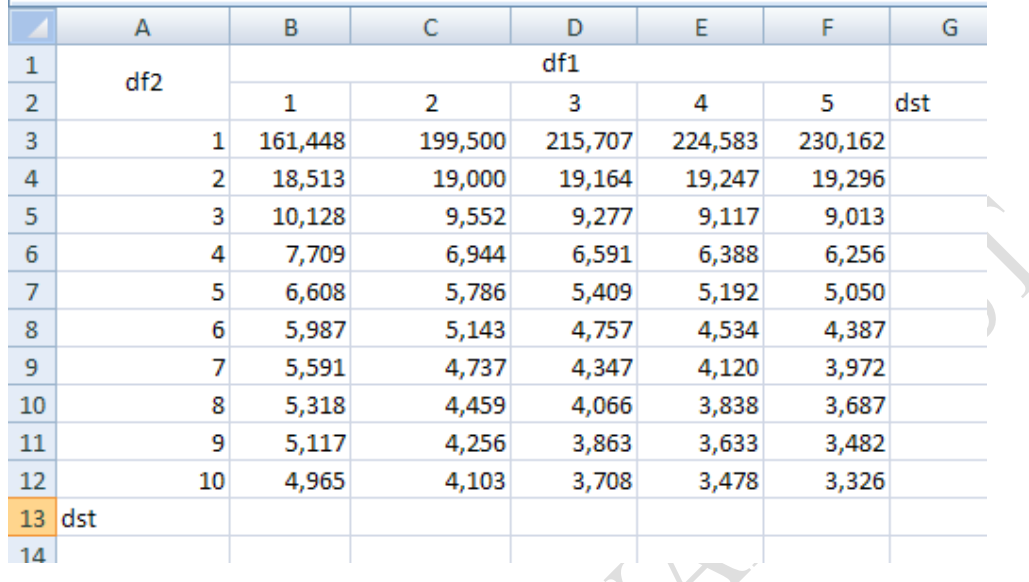

**Atau bila tidak ingin membuat tabel misal, nilai kritik sebaran F dengan probability 0,05 dengan derajat bebas 1 (db1) = 50 dan derajat bebas 2 (db2) = 75, maka cukup ditulis di excel; =finv(0,05;50;75) tekan enter, hasilnya 1,5183**

*SEMOGA BERMANFAAT…..BANYAK-BANYAKLAH LATIHAN INSYA ALLAH BERHASIL..*